# GeøGebrd<sup>4</sup>

# Creoting Rondom Exercises

### 1 Buttons & Input Boxes

#### 1.1 Button for Random Functions

The following button creates a new quadratic function each time it is pressed.

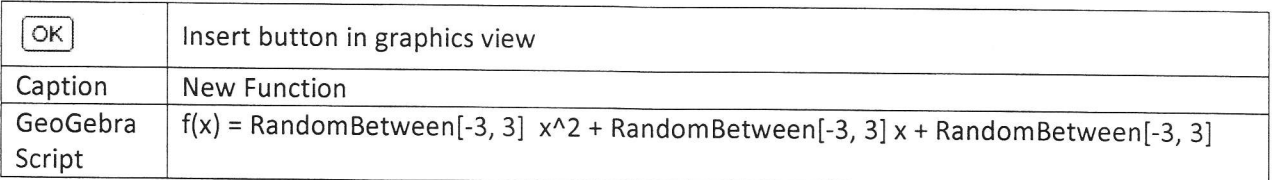

## 1.2 Input Box for Changing an Equation

The following input text box lets you change the equation of a function in the graphics window.

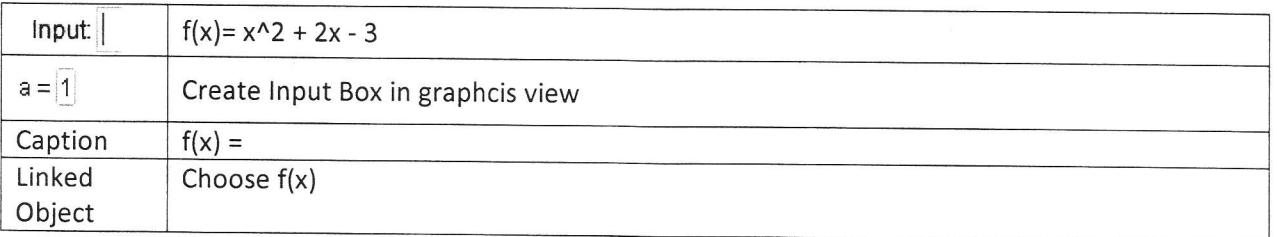

# 1.3 Button for Random Circles with Random Colors

The following button creates a random circle with random color.

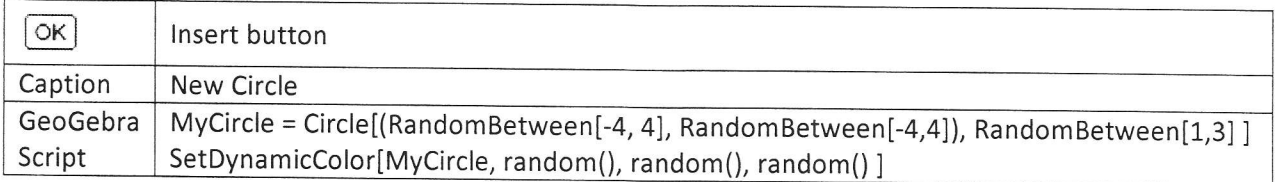

## 2 Exercise for Equations of Linear Graphs

The following construction allows students to practice finding the equation of a linear graphs.

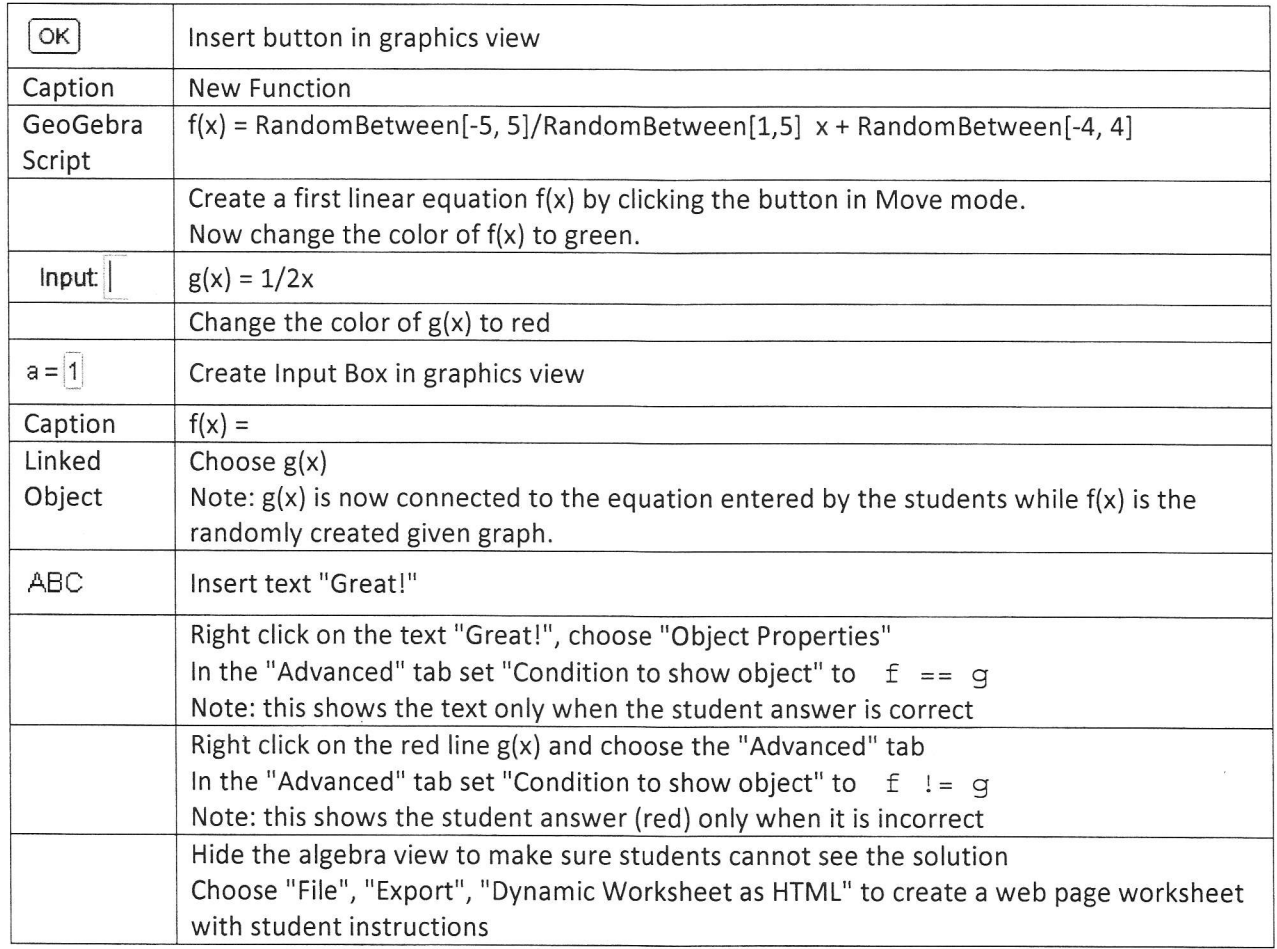

Students can now use this worksheet by clicking the "New Function" button and entering their equation solution into the input box. After pressing Enter, they will either see "Great" or their incorrect solution displayed as a red line.

#### 3 More Information

3.í. Scripting http://wiki.geogebra.org/en/Scripting

#### 3.2 GeoGebra 4 Release Notes

http://www.geogebra.org/en/wiki/index.php/Release Notes GeoGebra 4.0